# Module 8

**Access Basic** 

# Materials Required for Module

r Microsoft Access Basic: An Introduction to Programming

# ModuleObjectives

#### Lesson 1 - Microsoft Access Basic and the Immediate Windows

Upon completion of this lesson you will be able to:

- r Define the terms: MS Access Basic, function, and sub.
- r Create a new module and save it as a text file.

#### Lesson 2 - Writing a New Function

Upon completion of this lesson, you will be able to:

- r Create and compile a function which accepts arguments.
- r Add comments to a function.

#### Lesson 3 - Microsoft Access Basic Fundamentals

Upon completion of this lesson, you will be able to:

- r Set variables.
- r Create decision and loop structures.

#### Lesson 4 - Debugging Your Access Basic Code

Upon completion of this lesson, you will be able to:

- r Define compilation, run-time, and logic errors.
- r Single step through a procedure.

r Run code in the Immediate Window.

# Microsoft Access Basic and the Module Window

### Reading Assignment:

r Introduction to Programming
Chapter 1: Microsoft Access Basic and the Module Window.

#### As You Read

r If you are not an experienced programmer the idea of learning to write Access Basic code may seem intimidating at first. However, Microsoft Access offers a lot of help. There is example code in On-Line Help, a programmer's reference that documents each function, and, best of all, a manual designed to teach you the basics. As you work through the reading assignments, try each example. The more you code the simpler it will seem.

| 1)                                                    | What is a procedure?                                                                                                    |
|-------------------------------------------------------|----------------------------------------------------------------------------------------------------|
| 2)                                                    | What is the difference between a function and a sub?                                                                                                    |
| 3)                                                    | What hot-key lists all modules and procedures in the database?                                                                                                 |
| 4)                                                    | Can more than one person work on a module at the same time and save changes to it without overwriting each other's code?                                       |
| 5)                                                    | How do you save a module as a text file?                                                                                                    |
| 6)                                                    | How do you import a module that you have saved out as a text file?                                                                                             |
|                                                       |                                                                                                    |
|                                                       |                                                                                                    |
|                                                       | Try This                                                                                                    |
| 1)                                                    | Try This Create a new module.                                                                                                    |
|                                                       |                                                                                                    |
| 2)                                                    | Create a new module.                                                                                                    |
| 2)                                                    | Create a new module.  Place your cursor in the string Option Compare Database.                                                                                 |
| <ul><li>2)</li><li>3)</li><li>4)</li></ul>            | Create a new module.  Place your cursor in the string Option Compare Database.  Press F1 for Help.                                                             |
| <ul><li>2)</li><li>3)</li><li>4)</li><li>5)</li></ul> | Create a new module.  Place your cursor in the string Option Compare Database.  Press F1 for Help.  What is the purpose of the string Option Compare Database? |

# Writing a New Function

#### Reading Assignment:

r Introduction to Programming Chapter 2: Writing a New Function

As You Read

You can create custom functions and use them just like you can use the functions provided by Microsoft Access. This allows you to quickly find information and can make reporting and data entry quicker. For example, a research group enters numeric test results in base 16 but wants to create reports which reflect the equivalent numbers in base 8. Instead of entering the conversion formula in each control of each report and form where that information will be needed, they might create an Access Basic function which they can call from anywhere in their database. What are some custom functions you might use?

Hint: Help contains a reference of the Access functions

#### **Answer These**

| 1) | What is the limit on the length of a function name?                                     |
|----|-----------------------------------------------------------------------------------------|
| 2) | Can you have spaces in function, argument, variable, or constant names in Access Basic? |
| 3) | What do you assign the results of a function to in order to have it return a value?     |
| 5) | What is wrong with the following line of code:                                          |
|    | DueDate = DateSerial 'That's an Access function' (Year(anyDate), 1, 1)                  |

### **Try This**

- 1) Open a module.
- 2) Create the following function:

Function Sum()
MsgBox "Hello"
End Function

- 3) In the Immediate Window enter "X=Sum()". What happened?
- 4) Create a new form. Add an unbound text box. Enter "=Sum()". What happened? Why?

# Microsoft Access Basic Fundamentals

#### Reading Assignment:

r Introduction to Programming Chapter 3: Microsoft Access Basic Essentials

#### As You Read

Does it matter what you call your variables? Imagine that you want to create three different Access Basic procedures that you will call from a form. The first will calculate the average stock price for the month, the second returns your total investment, and the third calculates the percentage of return on your investment. There are several variable names that you might want to use in all three of these procedures. Current\_Date, Current\_Price, Start\_Date, End\_Date, SubTotal, Next, etc. You could declare these as global variables, making them accessable to all procedures but what limit does Microsoft Access place on the amount of global variables?

If you were to make your modules available to your co-workers it is very likely that they might already have used the variables Start\_Date, End\_Date, or SubTotal in their own procedures.

| 1) | How would you declare a variable called <i>Monthend</i> ?                                                                                         |  |  |  |  |
|----|----------------------------------------------------------------------------------------------------|--|--|--|--|
| 2) | Do you have to specify a data type when you declare variables in Access Basic?                                                                    |  |  |  |  |
| 3) | What types of data can the Variant data type store?                                                                                               |  |  |  |  |
| 4) | What does the DoCmd statement do?                                                                                                    |  |  |  |  |
| 5) | What number specifies the object type for modules?                                                                                                |  |  |  |  |
| 6) | What are the commands that you cannot execute with the DoCmd statement? Next to each list the Access Basic Equivalent that you would use instead. |  |  |  |  |
| 7) | Can you use the GoTo() function in a sub procedure?                                                                                               |  |  |  |  |
| 8) | If you declare a Function as Private can you call it from a form or report?                                                                       |  |  |  |  |
| 9) | What is the value of Total after the following code is executed?                                                                                  |  |  |  |  |
|    | Total = 0                                                                                                    |  |  |  |  |
|    | If Total Then Total = -1                                                                                                    |  |  |  |  |
|    | Total = Total +1                                                                                                    |  |  |  |  |
|    | If Total Then Total = Total - 2                                                                                                    |  |  |  |  |
|    |                                                                                                    |  |  |  |  |

10) What is the value of Total after the following code is executed?

```
Total = 0
If Total Then
Total = 10
ElseIf Total < 1 Then
Total = 100
Else
Total = 1000
End If
```

11) What message will be displayed when the following code is run?

```
Total = 7
Select Case Total
Case 1,2
MsgBox "Have a nice day"
Case 3,4,5
MsgBox "Good Morning"
Case 6
MsgBox "Good Bye"
Case Else
MsgBox "Good Evening"
End Select
```

12) What is the value of Total after the following code is executed?

```
Total = 10
'----- a Do Loop
Do Until Total > 0
Total = Total - 1
Loop
'----- another Do Loop
Do
Total = Total - 1
Loop Until Total > 0
```

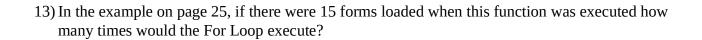

14) What statement could be placed within the statement block following

*If Forms(i).Name = Form.Name Then* 

that would cause the execution of this function to stop as soon as IsLoaded was set to True?

# Debugging Your Access Basic Code

Reading Assignment

r Introduction to Programming Chapter 4: Debugging Your Access Basic Code

As You Read

If you learn nothing else about Access Basic you will want to be able to use the debugging tools quickly and effectively, and understand the different types of error messages and their causes. Customers don't often call just to share the elegance of a section of code they have written; they call when it breaks and they don't understand the steps they need to take in order to fix it.

| 1) | What is a compilation error?                                                                        |
|----|----------------------------------------------------------------------------------------------------|
| 2) | What is a run-time error?                                                                           |
| 3) | What is a logic error?                                                                              |
| 4) | What does the Options Explicit statement do?                                                        |
| 5) | What will cause Access Basic to stop execution?                                                     |
| 6) | What happens to suspended procedures when you choose Reinitialize from the Run menu?                |
| 7) | If your code is halted at a breakpoint, has the current statement (the one outlined) been executed? |
| 8) | Can you save breakpoint setting from one session of Microsoft Access to the next?                   |
| 9) | How do you start the execution of your code on a specific line?                                     |

#### **Try This**

- 1) Open a new module
- 2) Create a global variable Total:

"Dim Total"

- 3) Create a sub procedure call Add\_Ten by typing Sub Add\_Ten() in the main Module window.
- 4) Focus automatically changes to the Sub Procedure window for Add\_Ten.
- 5) Declare a local variable *Temp\_Total*, set it to 10 and then add it to Total. Include two Debug.Print statements so that you print the value of Total both before and after adding Temp\_Total to it:

```
Sub Add_Ten ()
Dim Temp_Total
Debug.Print "total is: "; Str(Total)
Temp_Total = 10
Total = Total + Temp_Total
Debug.Print "total is: "; Str(Total)
```

End Sub

- 6) Compile your procedure to make sure you entered everything correctly.
- 7) Switch to the Immediate Window and run your procedure by typing *Add\_Ten* and pressing Enter. What is the ending value of Total?
- 8) Enter *Add\_Ten* again. What is the value of Total?
- 9) Choose Reinitialize from the Run Menu.
- 10) Enter *?Total*. What is the value of *Total* now?

### On-Your-Own Lab

Since many of the people in your Address Book database do not have any dependents you may not want to always see the Dependents sub-form. In this lab you will create a module which automatically hides the embedded Dependents sub-forms each time the user moves to a new record. You will also place a button on the New Record Entry form which will allow the user to display the Dependents sub-form if they need to enter a new Dependent or view existing one.

- 1) To verify that you can thoroughly test your Access Basic code verify that you have at least one record with no Dependents in your database.
- 2) Open the New Record Entry form in Form View. After you have found out what the Control Name of the embedded sub-form is, switch to Form View.
- 3) Start a new module and save it as "Record Entry Controls".
- 4) In the main module window enter "Sub Hide\_SubForm" to start the first sub procedure.
- 5) Enter Forms![New Record Entry]!Embedded0.Visible = 0
- 6) In the Immediate Windows enter "Hide\_SubForm" and verify that the sub-form is no longer visible in New Record Entry.
- 7) In the main module window enter "Sub Show\_SubForm" to start the second procedure.
- 8) Enter Forms![New Record Entry]!Embedded0.Visible = 1 and execute the Show\_SubForm procedure in the Immediate Window to verify that the sub-form is now visible.
- 9) You cannot execute sub procedures from Forms or Reports, only functions. Now you need to create functions which will start each of the procedures you just tested so that you can use them with your form. Create a new Hide() function and enter the statement Hide\_SubForm. Then create a function Show() that executes the sub procedure Show\_SubForm.
- 10) You now see five options when you drop down the procedure list: (declarations), Hide, Hide\_SubForm, Show, and Show\_SubForm.
- 11) Save your work, activate the New Record Entry form, and switch to Design View.
- 12) Add a command button to your form with the caption "Enter New Dependents" and the OnPush property "=Show()".
- 13) Click on the gray area to the right or below your form to display the Form properties. Type =Hide() for the property that is applied before each new record is displayed.

# The PSS Challenge

The report Alphabetical List of Products prints the Left character of each group of product. To troubleshoot it create code which will print out the entire product name each time the leftmost character is calculated. The following example has two mistakes in it. What are they?

Sub Debug\_Report ()
Debug.Print [Product Name]
End Sub

When would you want to enter Options Explicit in the declarations section of your modules?

# Instructor-Led Module Review